# 博物館の既存アーカイブを活用した万年筆の **3DCG** 再現

曽我麻佐子†1 鈴木卓治†2

概要:本研究では,博物館が所有する既存のアーカイブを用いて効率的に 3D コンテンツを作成することを目的とし, 万年筆の 3DCG を生成する手法の提案と VR での活用を想定した軽量化を行った. まず、万年筆の撮影画像から求め た半径データを用いて本体形状のカーブを作成し,垂直軸を中心にカーブを 360 度回転させることで本体の形状を作 成する. その後、万年筆のマルチアングル画像から作成した展開図画像をテクスチャとして貼る. クリップの形状は 本体と同様にカーブを作成し,クリップ分の角度だけ回転させる.半径データの前後の差が閾値以上の点のみを対象 とすることで軽量化を行う. 既存データのない本体の上下部は3種類の形状によって補間し,クリップの太さと下部 の突起は手作業で作成する. 提案手法を用いて国立歴史民俗博物館所蔵の蒔絵万年筆 20 本を 3DCG で再現した. さ らにこれらを VR で閲覧できるシステムを開発し、企画展において8週間展示した.

キーワード: 3DCG, 万年筆, 博物館, VR, アーカイブ

# **3DCG Reproduction of Fountain Pens Utilizing Museum's Existing Archives**

# ASAKO SOGA†1 TAKUZI SUZUKI†2

**Abstract**: In this research, we aimed to create 3D contents efficiently using existing archives owned by museums and proposed a method to generate 3DCG images of fountain pens and to reduce their image data for use in VR. First, the curve of the main body shape is created using existing radius data. After that, the curve is rotated 360 degrees around the vertical axis to create the main body shape. After creating the 3DCG shape of the fountain pen, the rollout image of the fountain pen is attached to the body shape as a texture. For the shape of the pocket clip, a curve is created corresponding to the main body and rotated by the angle of the clip. The upper and lower parts of the main body without existing data are interpolated by three kinds of shapes, and the thickness of the clip and the protrusion of the lower part are manually created. In this research, 20 of the Maki-e fountain pens in the National Museum of Japanese History were converted to 3DCG, and a VR system using these 3DCG was developed. The system was used at the special exhibition for eight weeks.

*Keywords*: 3DCG, Fountain pen, Museum, VR, Archive

# **1.** はじめに

近年,遺跡や文化財などを永久に保存するデジタルアー カイブ化が盛んに行われている.一方,VR(Virtual Reality) 技術の普及により,3 次元(3D)コンテンツを VR 空間で表 示し,360 度どの角度からでも見ることが可能になってき ている.3D コンテンツの利点は様々な角度から観察できる ことであるが,既存のデジタルアーカイブは画像を主とす る 2 次元のアーカイブが多く,高精細な 3D コンテンツを 制作するには時間と手間がかかる.

そこで本研究では、博物館が所有する既存のアーカイブ を活用し,蒔絵万年筆の 3DCG を効率的に生成する手法を 提案する. 蒔絵万年筆には微細な装飾が施されているが, 近くで見なければ見えにくく、細部までわかりにくい. ま た,万年筆は紫外線や人の油で劣化を早めてしまうので, ガラスケースに収納して展示されることが多く,直接触れ ることはできない.これらを 3DCG で再現し,VR 空間で

 $\overline{a}$ 

閲覧できるようにすることで,博物館展示を支援すること が可能になると考える.

計測データをもとに CG 再現を行っている研究として, 工芸作品である「十二の鷹」を対象としたもの[1]や,日本 刀を対象としたもの[2]がある.これらは文化財そのものを 3D 計測し, そのデータをもとに CG 再現を行っている. し かし,3DCG コンテンツの作成には手間がかかるため,一 部しか再現できていない場合が多い. 建築物や景観を CG で再現した例としては、祇園祭の風景[3]や、歴史的建造物 のエクステリア[4], 永福寺跡[5]などがある. これらは, 建 築物の図面,写真などから CG 再現を行っている. 本研究 では,博物館が所有する既存データを有効活用することを 目的とし,既存の画像アーカイブから 3DCG コンテンツを 制作する手法を提案する.

先行研究として,館蔵蒔絵万年筆資料のマルチアングル 画像撮影ならびに展開図作成のための技術開発[6]が報告 されている.この研究では,万年筆を 5 度ずつ回転して撮 影した高精細マルチアングル画像 72 枚を用いて,軸を回し ながら図案を閲覧できる(準 3 次元表示の)画像コンテン ツ,ならびに各画像を細く切って並べた展開図画像を作成

<sup>†1</sup> 龍谷大学

Ryukoku University †2 国立歴史民俗博物館

National Museum of Japanese History

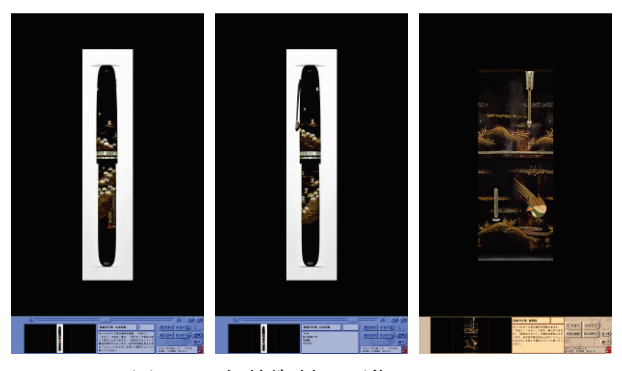

図 1 万年筆資料の画像コンテンツ Figure 1 Digital image viewing of fountain pens.

しており,まるい胴体に描かれた蒔絵の精緻な図案を博物 館の展示と図録の両方で詳細に閲覧できるようにするため の手法を提案している (図1).

本研究では,このアーカイブを用いて万年筆の 3D コン テンツを制作し、実際に博物館展示で活用することを目的 とする.博物館で展示するためには,期間や予算が限られ ているため、多くの万年筆の 3D コンテンツを短期間で生 成しなくてはならない.そこで本研究では,3D コンテンツ 制作の手間と時間を省くため,先行研究で求められた半径 データと展開図画像を使用し,様々な形の万年筆の 3DCG を基本的に同じ手順で自動生成する手法を提案する.また, 制作する 3DCG コンテンツは VR システムによるインタラ クティブな鑑賞を想定しているため CG データの軽量化も 行う.

## **2.** 万年筆の分類と既存データ

#### **2.1** 万年筆の分類

本研究では,国立歴史民俗博物館所蔵の蒔絵万年筆 44 本[7]を対象とする. 今回は 3D の形状作成方法を検討する ため,クリップ部分を除いた本体を 14 種類,クリップを 14 種類に分類した.

#### (1) 本体

本体部分は形状によって 14 種類に分類した.万年筆の 本体形状の特徴と本数を表1に示す. 先端が丸いものや尖 っているもの,途中に段差があるものなどがあるが,これ らの本体形状は基本的に垂直軸を中心とする回転体として 表現できる.また、本体の表面が凸凹しているものもある が,今回は厳密な形状の再現よりも VR を想定した軽量化 および制作時間の短縮を優先するため,すべて同じ手法で 生成できるようにする.

#### (2) クリップ

クリップの形状は 13 種類に分類できる.クリップの特 徴と本数を表 2,クリップの形状の例を図 2 に示す.各図 において,左側がクリップの正面図,右側がクリップの側 面図とする.クリップの種類によって正面から見た幅や側 面の厚みは異なるが,外側の形状は基本的に本体と同じよ

うに回転体として作成可能である. さらに, 図 2(a)(b)のよ うに厚みがほぼ一定のものは、押し出しで表現できる. し かし、図 2(c)の図のように、クリップの厚みが一定でない ものや特殊な形状については当てはまらない.また先端突 起物は、クリップによって異なるため、写真を参考に手作 業で作成する必要がある.

#### 表 1 万年筆の本体形状の種類

Table 1 Type of the main body shape.

| 形状番号                          | 特徵           | 本数 | 上下の形状            | 本体の凸凹 | 段差   |
|-------------------------------|--------------|----|------------------|-------|------|
|                               | 上部丸、段有フラット   |    | 1本上:丸 下:平        | 無     | 有    |
|                               | 両先平、段有フラット   |    | 3本上:平 下:平        | 無     |      |
|                               | 両先丸、段有フラット   |    | 17本 上:丸 下:丸      | 無     |      |
|                               | 上部少し丸、段有フラット |    | 1本 上:少し丸 下:平     | 無     | 有有有有 |
| (1)<br>(2) 3) 4) 5) 6)<br>(2) | 両先尖る、段有フラット  |    | 1本上:尖 下:尖        | 無     |      |
|                               | キャップなし、下部尖る  |    | 4本上:丸下:尖         | 無     | 無    |
|                               | キャップなし、両端尖る  |    | 1本上:尖 下:尖        | 無     | 無    |
| $\overline{\circ}$            | 上部斜め、ゆるカーブ   |    | 1本上:斜 下:平        | 無     | 無    |
| $\overline{9}$                | 段有、ゆるカーブ     |    | 1本 上 : 少し丸 下 : 平 | 無     |      |
| $\bar{0}$                     | 段有、ゆるカーブ     |    | 5本上:平下:平         | 有     | 有有有  |
|                               | 上部尖る、段有フラット  |    | 1本上:尖下:平         | 無     |      |
| $\overline{v}$                | 両端平ら、ゆるカーブ   |    | 2本上:平下:平         | 無     | 無    |
| ß                             | 両端平ら、フラット    |    | 4本上:平下:平         | 無     | 無    |
| n)                            | 両端尖る、フラット    |    | 2本上:平下:平         | 無     | 無    |

表 2 クリップの形状の種類

```
Table 2 Type of the pocket clip shape.
```
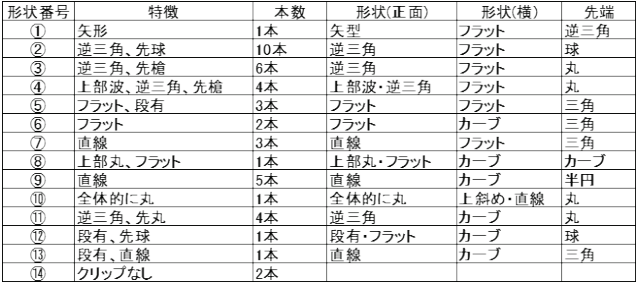

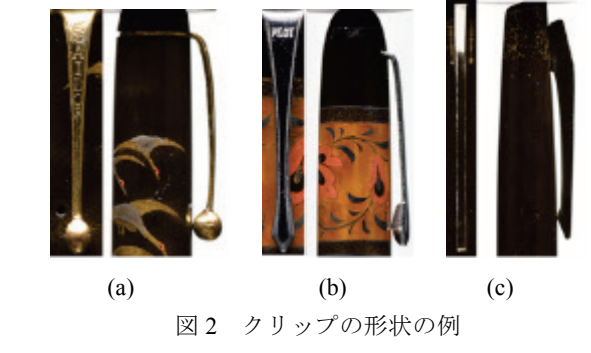

Figure 2 Examples of the pocket clip shape.

#### **2.2** 既存データ

#### (1) 万年筆の半径データ

万年筆の既存データの一つとして先行研究[6]より画像 処理を用いて求められた半径データがある.万年筆資料を 5 度ずつ回転させて撮影した 72 枚のマルチアングル画像 (図 3(a)) から 2 値化画像を生成し、左からスキャンして 最初に黒になる画素から中心軸までの距離を半径データと する(図 3(b)).本研究ではこれらの半径データを万年筆の 形状作成やクリップが存在している角度を求めるために使

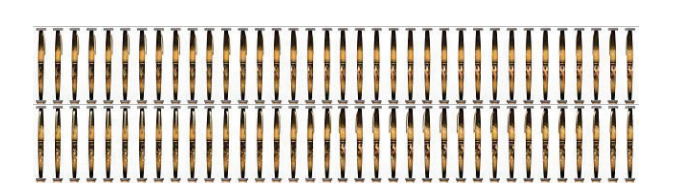

(a)

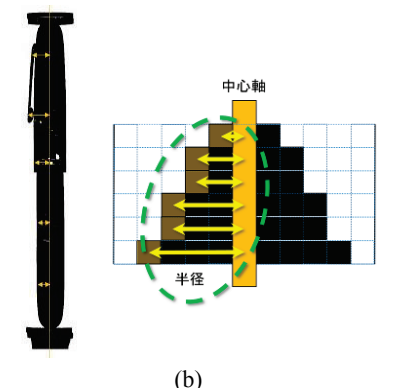

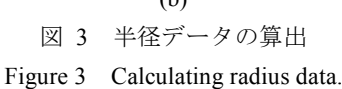

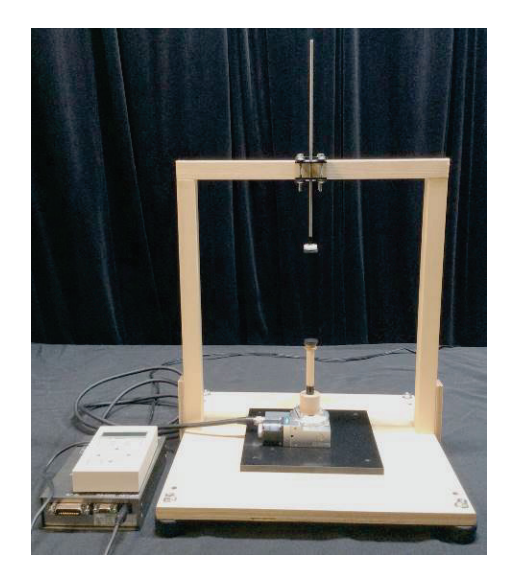

図4 万年筆のマルチアングル画像撮影のための冶具 Figure 4 Jig for multi-angle imaging of fountain pens.

用する.ただし,撮影用の治具が万年筆の上部・下部を挟 んで回す仕掛けになっており (図 4), 万年筆の両先端の半 径データは取得されていない.

図 5 は万年筆の半径データから作成した万年筆の断面図 の例である.マルチアングル画像であるため 72 方向からの 半径データが存在するが,このうちの 1 つの方向からの半 径データを本体およびクリップの形状作成に使用する. 本 体形状の作成には、クリップの反対側の角度のデータ、ク リップ部分はクリップがある角度の半径データをそれぞれ 使用する.

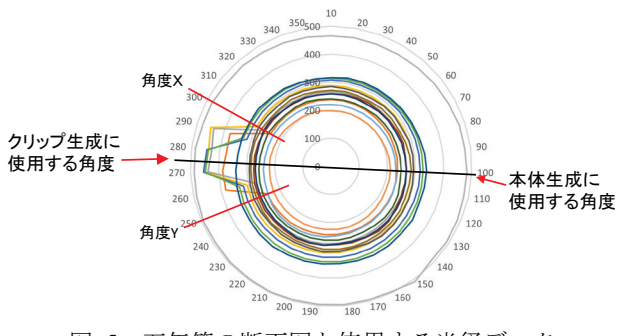

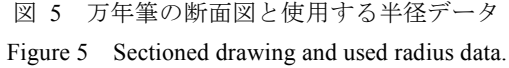

#### (2) 万年筆の展開図画像

本研究では、先行研究[6]で作成した展開図画像を 3D モ デルに貼りつけるテクスチャに使用する.万年筆の展開図 画像は,マルチアングル画像から切り出した画像を接合し て作成する.ここで注意すべきは,実際の万年筆は理想の 回転体ではない(中心軸からの半径が変化する)ため、単 純に一定の幅で切り出した場合,画像の重複や不足が発生 することである.そこで,半径データを用いて,画像の幅 が回転角(今回は5度)に比例する画像を各マルチアング ル画像から計算し (図 6(a)), これを等幅 (回転角相当幅) に切って接合する(図 6(b)).これにより段差がある万年筆 でも,接合部分がずれることなく 1 枚の展開図画像で表現 できる.展開図画像は幅を一定に補正済みであるため,本 研究では万年筆の段差の有無にかかわらず、展開図画像 1 枚を万年筆本体のテクスチャとして使用する.

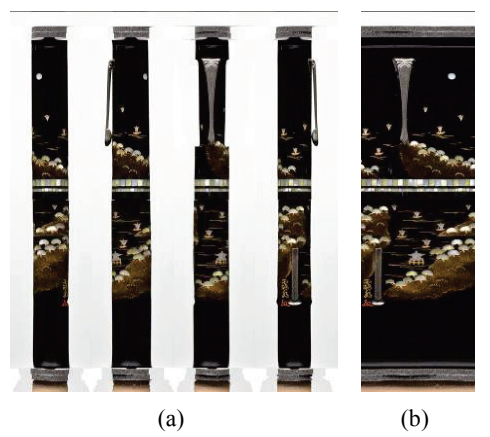

図 6 マルチアングル画像からの展開図画像の作成 Figure 6 Composition of rollout image from multi-angle images.

# **3.** 万年筆の **CG** 再現

### **3.1** 再現手順

万年筆の CG 再現手順を図 7 に示す. 本体とクリップ部 分を別に作成し,最後にクリップと本体を結合する.まず, 本体の半径データを用いて点を入力していき,これらの点

#### 情報処理学会研究報告 IPSJ SIG Technical Report

をつなげて万年筆の本体形状のカーブを作成する.このカ ーブを垂直軸に対して 360 度回転させることで万年筆の 3D モデルを作成する. その後, 3D モデルに 1 枚の展開図 画像をテクスチャとして貼る.クリップは,本体同様にカ ーブを作成し,クリップの角度分だけ回転させて面を作成 する. その後, 面にクリップ部分の展開図画像のテクスチ ャを貼る.

ここまでが既存データを使用した 3DCG 再現であるが, 博物館で展示する 3DCG コンテンツとしては不十分である 可能性があるため,さらに,本体形状の上部・下部やクリ ップの太さなど,データのない部分の補間を行い,一部創 作により 3DCG コンテンツとして制作した. 本研究では, スムージング,上部·下部のデータ作成,形状作成などを スクリプトで自動化している. 3DCG の作成には Autodesk Maya を使用し,スクリプトは Python で記述した.

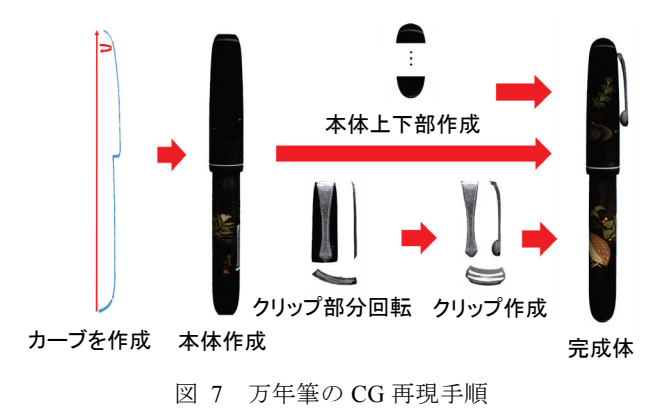

Figure 7 Procedure of CG reproduction of fountain pens.

#### **3.2** 本体の作成

#### (1) 本体形状の作成

本体のカーブは,クリップのない角度のマルチアングル の半径データを使用する. 各行 (1 ピクセルごと)の半径 データを用いて点を入力していき,これらの点をつなげて 万年筆の本体形状のカーブを作成する.また,半径データ を全て使用するとデータ量が多いため,カーブ作成時に点 を減らすことで形状を維持しながらポリゴン数を軽減する. さらに,半径データにノイズが含まれていると凸凹が不自 然に CG 再現されてしまう場合がある.そこでノイズを目 立たなくするため,スムージングを行うことで不自然な凸 凹を軽減する.その後,データのない上部・下部の補間を 行う.補間して完成したカーブを万年筆の垂直軸を中心に 360 度回転させる.

#### (2) 本体カーブの軽量化

万年筆の半径データは約 7000 行と高精細のため,多く のデータが存在する.これらを全て使用すると万年筆の形 状が平らである場合は無駄が多いため、軽量化を行う. 各 行の半径データは,10 で割り切れる場合と,前後 4 つのデ ータの差の合計が2以上10以下の場合のみ点座標を入力す

るようにし、それ以外の点は使用しないようにした. 図 8 はデータの軽量化の実行例であり,図 8(a)は全てのデータ, 図 8(b)は軽量化したデータのポリゴンの例である.

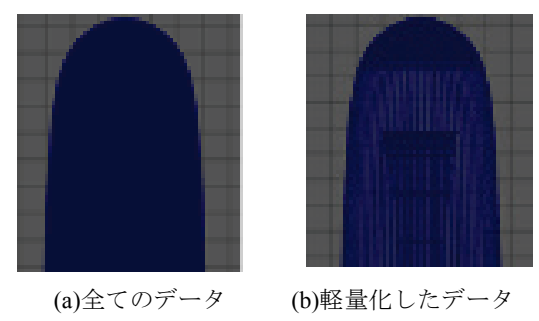

図 8 データの軽量化 Figure 8 Polygon reduction.

#### (3) カーブのスムージング

本体形状が凸凹した模様の万年筆を 3D 化する場合, 凸 凹が不自然に再現されてしまう場合がある.また撮影環境 により半径データにノイズが入る可能性もあるため,カー ブ作成時にスムージングを行う.本研究ではオフラインの メディアンフィルタを用いることで,形状を維持しつつ不 自然に再現されている凸凹を除去している.各行の半径は, 50 行分の中央値に置き換えて入力した.すべての半径デー タにスムージングを行うと必要な段差も消えてしまうため, 平らな形状の部分のみスムージングを行っている.

#### (4) カーブの補間

万年筆を撮影した際,万年筆を挟み込む撮影治具の影響 で本体部分の上部・下部のデータが欠損してしまっている. そこで本研究では,本体部分の上部・下部を 3 つの形状に 分類し、形状によって補間を行った. 本体部分の上部・下 部の形状の補間の種類を図9に示す. 図9の点線部分は既 存データの部分であり、実線は補間する部分である. 先端 が平らなものの場合は,図 9(a)のように,カーブを閉じて 補間を行う. 先端が尖っている場合は, 図 9(b)のように直 線で補間を行う. 先端が丸い場合は、図 9(c)のように累乗 関数で補間を行う.

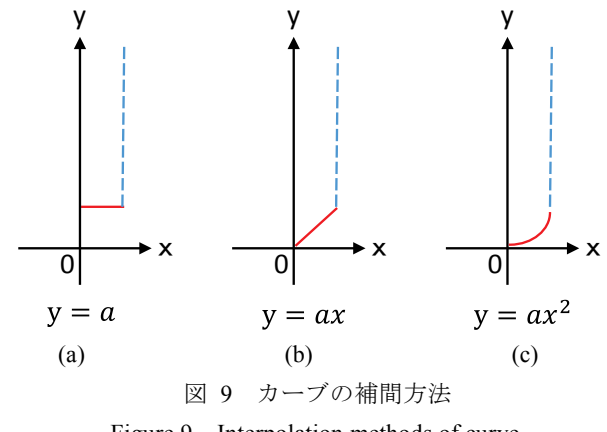

Figure 9 Interpolation methods of curve.

#### **3.3** クリップの作成

クリップがある部分の半径データを使用し,本体と同様 に点を作成してカーブを作成する.その後,垂直軸を中心 に回転させて面を作成する. ただし、本体の場合は 360 度 回転するのに対し,クリップの場合は,クリップが存在す る部分のみ回転する. クリップ部分の面ができ、展開図画 像の一部をテクスチャとして貼りつけた後,図 10 のように クリップの形に手作業で切り取る.その後,マルチアング ル図を参考にクリップの厚みをつけるため,手作業で面の 内側に平行に押し出しを行う.クリップの先端部分は既存 データを使用せず,マルチアングル画像を参考に作成する.

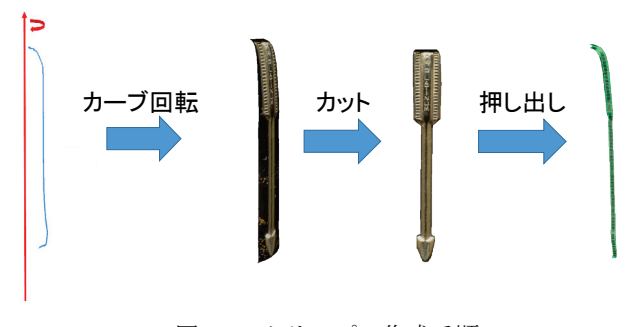

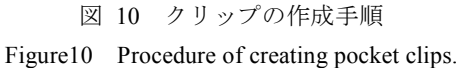

#### **3.4 CG** 再現例

万年筆の CG 再現例を図 11 および図 12 に示す.図 11 は 既存データのみを使用して再現した結果である.上部およ び下部のデータがないため,空洞になっている.また,ク リップ部分も側面しかないため,角度を変えるとクリップ 部分の厚みなどが再現できていない. 図 12 は、既存データ にない部分を補い、CG コンテンツとして完成度を高めた ものである. 本体形状の上部·下部は丸みを帯びているた め,累乗関数で補間を行った.また,クリップ部分の厚み や先端の突起部分も写真を参考に再現した.これらの 2 つ の万年筆は段差があるが,展開図画像の作成時に段差を考 慮しているため,テクスチャが正しく表示されている.

図 13 は制作した 3DCG と写真の比較である.図 13 にお いて, (a)(b)共に左 2 本が制作した 3DCG であり, 右の 2 本が写真である.図 13(a)の万年筆は本体形状の下部が尖っ ているため,直線で補間を行っている.図 13(b)の万年筆は 本体形状が凸凹しているためスムージングを行った.また, 上部・下部が平らになっているためカーブを閉じて補間を 行った.

#### **4.** 博物館での展示

制作した万年筆の 3DCG データを使用し、VR で閲覧で きる展示支援システムを開発した[8].HMD(ヘッドマウン トディスプレイ)として Oculus Rift CV1 を使用し、立体視 により仮想空間内で劣化を気にせずに様々な方向から万年

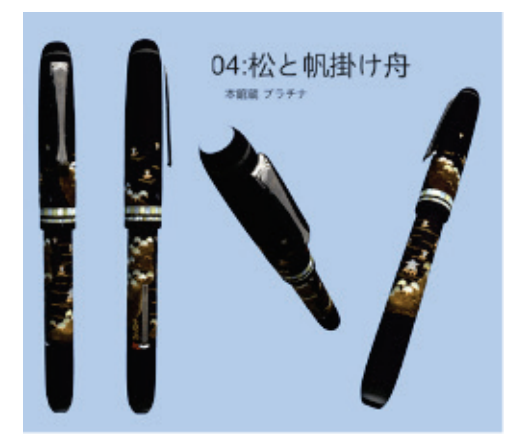

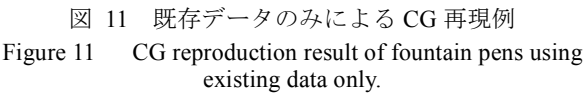

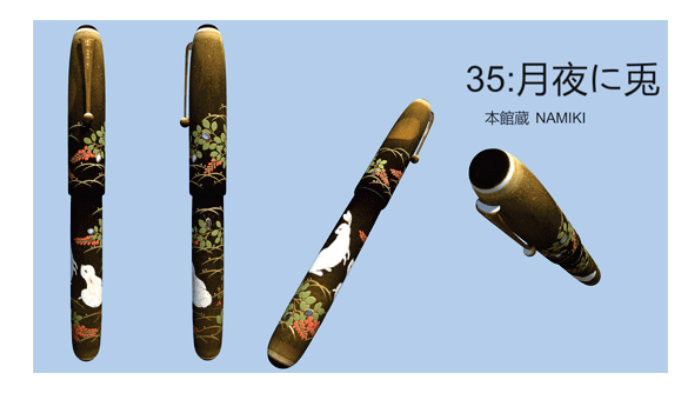

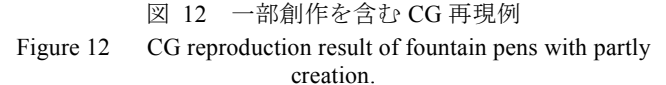

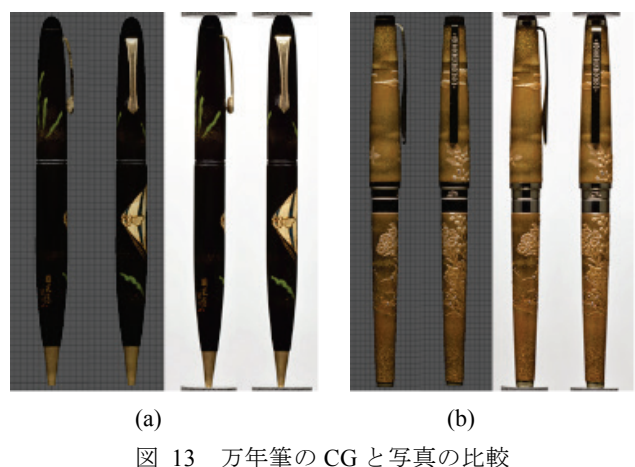

Figure 13 Comparison of CG results and photos.

筆を鑑賞できる.Wii リモコンプラスを万年筆に見立てて 操作することで,直感的に操作することができる.万年筆 の 3DCG は HMD 装着者以外も鑑賞できるように,4K モニ タにも出力している. また、HMD の画面上に表示された カーソルやデバイスからのボタン入力により,表示する万 年筆の切り替えが可能である. CG データは、クリップの

#### 情報処理学会研究報告 IPSJ SIG Technical Report

加工や上下部の補間により完成度を高めたものを使用した. 開発したシステムは,国立歴史民俗博物館の企画展「デ ジタルで楽しむ歴史資料」において 8 週間展示した[9][10]. 企画展では,実物の万年筆資料を 20 本(前期:10 本,後

期 10 本)展示する予定であったため,実物と同じ 20 本を VR システムで閲覧できるようにした. VR システムは,万 年筆展示の隣に設置し,実物を見た後に VR で確認できる ようにした.図 14 は展示室の風景,図 15 はシステムの実 行例である.

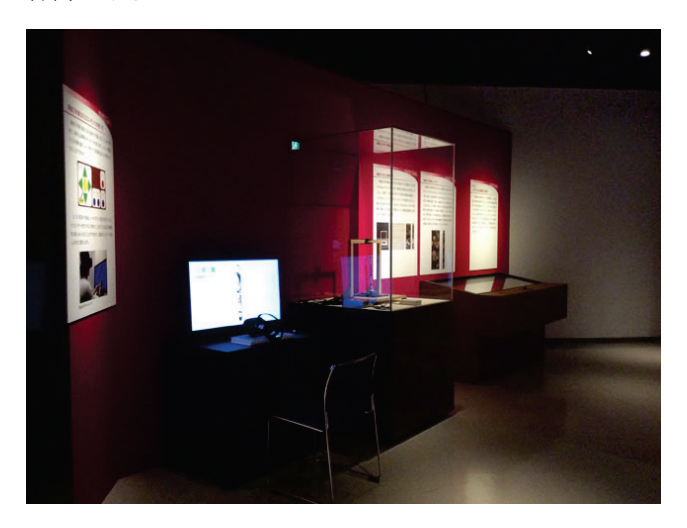

図 14 企画展での展示風景 Figure 14 Photo of the special exhibition.

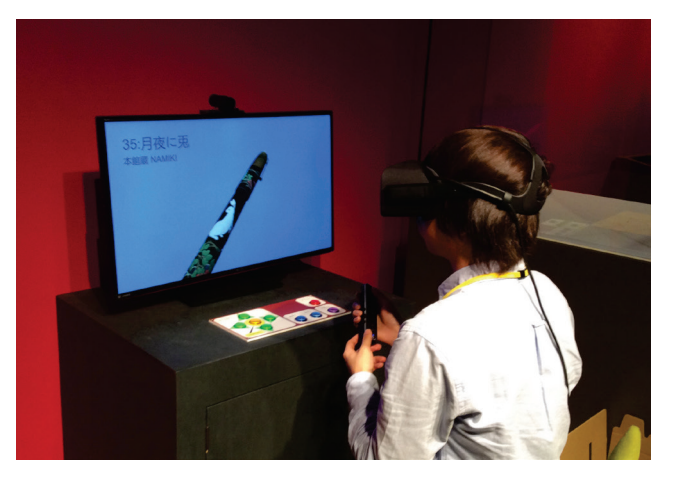

図 15 万年筆の VR 鑑賞システム Figure 15 VR Exhibition system of fountain pens.

### **5.** 評価

作成した 3DCG の万年筆がより軽い CG データなってい るか確認するため,既存データをそのまま使用した万年筆 の3Dモデルと提案手法で軽量化した万年筆の3Dモデルの ポリゴン数を比較した.対象とした万年筆は「04:松と帆掛 け舟」である.全ピクセルデータは 6461 行分の半径データ を使用したものであり,3D モデルのポリゴン数は 966,684

であった. これに対し、提案手法によって軽量化した 3D モデルのポリゴン数は 145,136 であり,ポリゴン数を 1.5 割まで減らすことができた.コンテンツのクオリティの差 は確認できなかったため,クオリティを高く保ちつつ軽量 化できたと考えられる.快適な VR 体験を得るための目安 として,フレームレートは 60fps,処理時間としては 16ms が必要と言われている. 全ピクセルデータを使用した 3D モデルは約100万ポリゴンであり、本研究で使用した実験 機材では1本しか表示することができないが、提案手法で 軽量化した 3D モデルは約 14 万ポリゴンであり,約 9 本表 示できるようになるため、効果はあると考えられる.

また,スクリプトによる作業自動化の効果を検証するた め,3DCG の作成にかかる時間の比較を行った.1 本の万 年筆制作において,カーブ作成後の作業を手作業で行った 場合と,スクリプトで一部自動化して作成した場合にかか った時間を比較した結果,手作業の場合は 32 分であったが, 一部自動化した場合は 14 分であり,作業時間を半分以上短 縮することができた.したがって,多くの 3DCG コンテン ツを制作する際には効果があると考えられる.

# **6.** おわりに

博物館が所有する既存のアーカイブを 3D 化し,VR コン テンツとして博物館展示で活用することを目的とし,効率 的に 3DCG を作成する手法を提案した.万年筆の 2 値化画 像から求めた半径データとマルチアングル画像を細く接合 した展開図画像を用いて,本体部分とクリップの形状を作 成した.半径データの前後の差が閾値以上の点のみを対象 とすることで軽量化を行い,ノイズを減らすためにスムー ジングを行った. また, CG コンテンツの完成度を高める ため,データのない本体の上部・下部は補間して作成し, クリップの太さや下部の突起は写真を参考に手作業で作成 した. 提案手法で軽量化した 3D モデルは全データを使用 したモデルの 1.5 割まで削減することができ、作業時間も 半分以下に短縮することができた.

今後の課題として,データがない部分や金属部分の再現 度が低かったことから、これらを改善する必要がある.金 属部分の再現については,もともと展開図画像の作成のた めに撮影された画像であり,露出オーバーを起こす光沢成 分を極力排除する撮影を実施しているため,本データを用 いる限り,光沢情報は人工的に補う必要があろう. その場 合,そのようにして得られた CG 画像が博物館展示に適す るものであるかどうかは検討が必要である.また、本体形 状が凸凹した模様の万年筆の 3DCG 再現については、不自 然ではないほどに 3DCG 再現できたが,マルチアングル画 像の一つの方向の半径データしか使用せずスムージングを 行ったため少し凸凹が残ってしまった。これについては, 他のアングルの半径データから本体形状が凸凹していない 部分の半径データのみを抽出すれば,より平らにできるの ではないかと考えられる.万年筆の作成方法については, テクスチャの貼りつけや UV 設定についてもスクリプトで 自動化できるようになれば,作業時間をさらに短縮するこ とが期待できる.

謝辞 万年筆の制作にご協力頂いた本田ちなつ氏に感謝 の意を表する.本研究の一部は,JSPS 科研費 17K01213 の 助成によるものである.

## 参考文献

- [1] 松田宗, 田中法博, 市川拓磨, 望月宏祐, 室屋泰三, 北村仁美, 光反射モデルに基づいた工芸作品の CG 再現, 情報処理学会 研究報告, vol.2014-CG-155, pp.1-7, 2014.
- [2] 望月宏祐, 林一成, 更科友啓, 田中法博, 禹在勇, 計測データ に基づいた日本刀のレンダリング手法, 情報処理学会研究報 告, vol.2009-CG-134, pp.89-94, 2009.
- [3] 黒川輝貴, 石河健, 王晟, 長谷川恭子, 徐睿, 吉田俊介, 岩澤 昭一郎, Roberto Lopez-Gulliver, 田中覚, 3D ゲームエンジンを 用いた京都・祇園祭の仮想空間構築とその活用, NICOGRAPH 2015 論文集, F-05, 8 ページ, 2015.
- [4] 内藤旭惠, 重藤祐紀, 坂井滋和, 歴史的建造物のデジタルア ーカイブにおける参照資料と再現 CG のリアリティに関する 研究, 画像電子学会第 42 回年次大会予稿集, R2-4, 2014.
- [5] 大滝由明, 長沢可也, 羽切孝昌, 草野友徳, 木野宏亮, 三ツ堀 弘, 小林康幸, 江口達也, 福原廣志, 福田誠, コンピュータグ ラフィックによる永福寺の復原, 情報処理学会研究報告, vol. 2004-IS-091, pp.127-134, 2005.
- [6] 鈴木卓治: 蒔絵万年筆資料のマルチアングル画像撮影ならび に展開図作成のための技術開発, 国立歴史民俗博物館研究報 告, vol.206, pp.39-59, 2017.
- [7] 国立歴史民俗博物館(編): 万年筆の生活誌 ‐筆記の近代‐ (展示図録),国立歴史民俗博物館, 2016.
- [8] 冨田脩平, 曽我麻佐子, 鈴木卓治, HMD とペン型デバイスを 用いた万年筆の展示支援システム, インタラクション 2017 論 文集, pp.434-435, 2017.
- [9] 国立歴史民俗博物館企画展示「デジタルで楽しむ歴史資料」,  $2017 - 3 - 14 \sim 5 - 7$ , http://www.rekihaku.ac.jp/exhibitions/project/old/170314/index.ht ml
- [10] 鈴木卓治, 小島道裕, 曽我麻佐子, 眞鍋佳嗣, 矢田紀子, 歴史 系博物館と大学が連携して作り上げるデジタル展示 ~企画 展示「デジタルで楽しむ歴史資料」を事例として~, 情報処 理学会人文科学とコンピュータシンポジウム論文集, vol.2017, pp.283-288, 2017.